# **[Troubleshooting: ifconfig Not](https://www.unixtutorial.org/ifconfig-not-found-in-debian) [Found in Debian](https://www.unixtutorial.org/ifconfig-not-found-in-debian)**

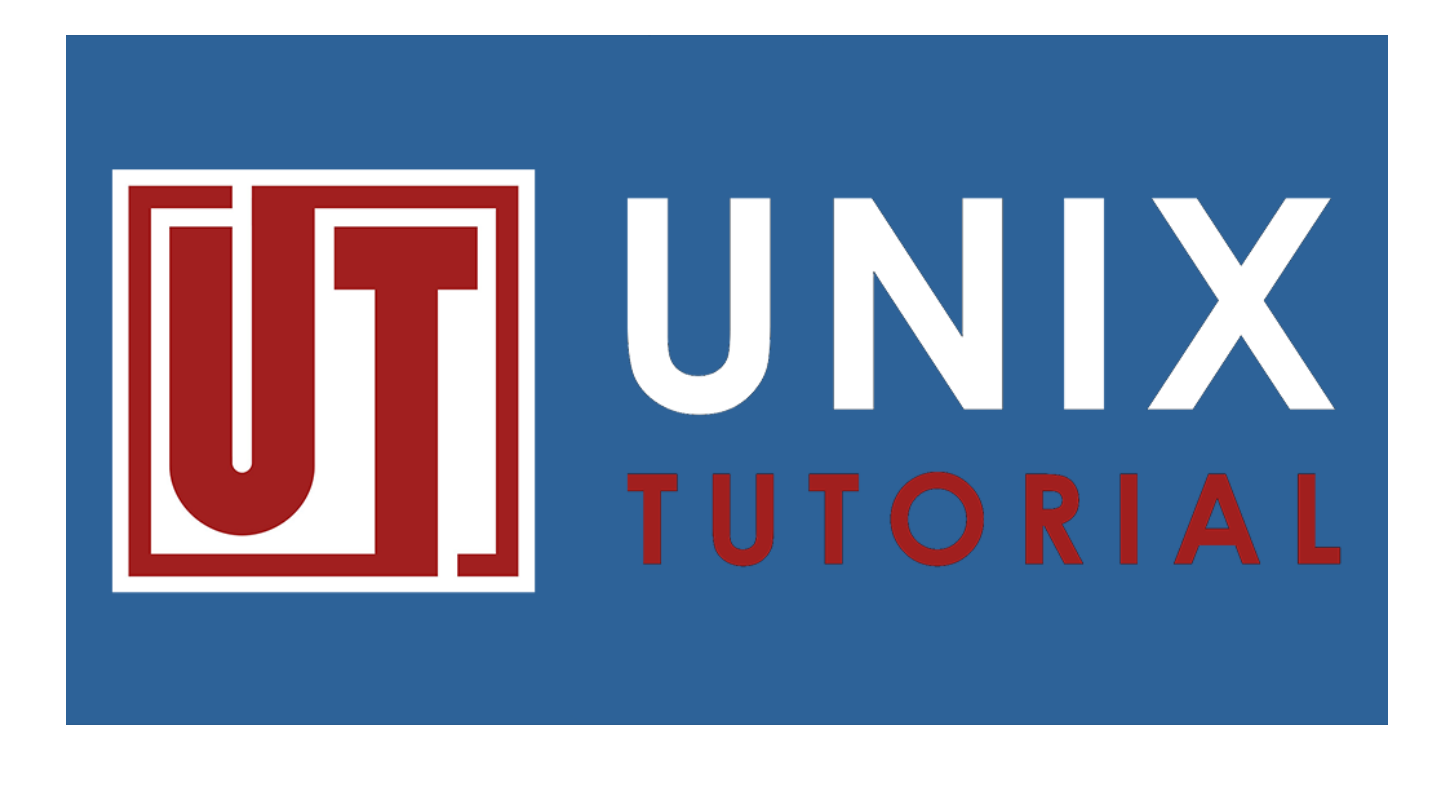

I've actually written about *[ifconfig not found](https://www.unixtutorial.org/ifconfig-command-not-found)* before, but noticed recently another possible scenario so will mention it today.

## **Make Sure Net-Tools Package is Installed**

This is still the most common reason for your shell not finding the *ifconfig command*: it's just not installed by default. So install it using apt command:

\$ **apt install net-tools**

# **Call ifconfig Using Full Path**

This is the thing I noticed on my Debian VM earlier today: your regular user may not have /sbin directory in its PATH. Which means ifconfig command will still not work if you just type the command name:

greys@debian9:~\$ **ifconfig** -bash: ifconfig: command not found You have new mail in /var/mail/greys

But if you type the full path to the command, it will work:

greys@debian9:~\$ **/sbin/ifconfig** enp0s3: flags=4163 mtu 1500 inet 192.168.1.XX netmask 255.255.255.0 broadcast 192.168.1.255 inet6 fe80::a00:27ff:febe:8a41 prefixlen 64 scopeid 0x20 ether 08:00:27:be:8a:41 txqueuelen 1000 (Ethernet) RX packets 26263716 bytes 9251567381 (8.6 GiB) RX errors 0 dropped 0 overruns 0 frame 0 TX packets 131362 bytes 12206621 (11.6 MiB) TX errors 0 dropped 0 overruns 0 carrier 0 collisions 0

## **Update PATH Variable to Include /sbin**

Edit the .profile file in your home directory. For me it's /home/greys/.profile.

Somewhere towards the end of it there should be a PATH variable updates section, on my VM it includes linuxbrew that I installed recently:

```
set PATH so it includes user's private bin if it exists
if [ -d "$HOME/bin" ] ; then
      PATH="$HOME/bin:$PATH"
 fi
```
### **PATH=\$PATH:/home/greys/.linuxbrew/bin**

eval \$(/home/greys/.linuxbrew/bin/brew shellenv)

We need to update this section. And if there isn't one, just create another one at the end of the file. Both changes should aim to add /sbin directory to the PATH variable.

Update the file:

#### **PATH=\$PATH:/home/greys/.linuxbrew/bin**

… with this:

PATH=\$PATH:/home/greys/.linuxbrew/bin**:/sbin**

… or create new one:

### **PATH=\$PATH:/sbin**

Save the file and read it again to test:

greys@debian9:~\$ **source .profile**

/home/greys/.linuxbrew/Homebrew/Library/Homebrew/brew.sh: line 4: warning: setlocale: LC\_ALL: cannot change locale (en\_US.UTF-8): No such file or directory

That's it, type **[ifconfig](https://www.unixtutorial.org/commands/ifconfig)** and it should work now:

greys@debian9:~\$ **ifconfig** enp0s3: flags=4163 mtu 1500 inet 192.168.1.XX netmask 255.255.255.0 broadcast 192.168.1.255 inet6 fe80::a00:27ff:febe:8a41 prefixlen 64 scopeid 0x20 ether 08:00:27:be:8a:41 txqueuelen 1000 (Ethernet) RX packets 26267641 bytes 9252896750 (8.6 GiB) RX errors 0 dropped 0 overruns 0 frame 0 TX packets 131600 bytes 12231427 (11.6 MiB) TX errors 0 dropped 0 overruns 0 carrier 0 collisions 0

### **See Also**

- [Debian 10 Buster](https://www.unixtutorial.org/debian-10-buster)
- [ifconfig command](https://www.unixtutorial.org/commands/ifconfig)
- [ifconfig command not found](https://www.unixtutorial.org/ifconfig-command-not-found)
- [Upgrading Raspberry Pi to Raspbian OS based on Debian](https://www.unixtutorial.org/upgrading-raspbian-os-from-stretch-to-buster) [Buster](https://www.unixtutorial.org/upgrading-raspbian-os-from-stretch-to-buster)